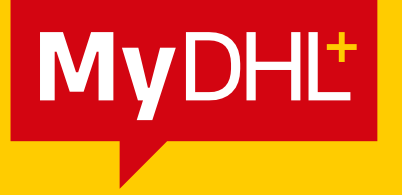

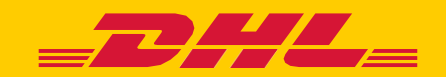

## Instructions for shipment containing Dangerous Goods

DHL Express - Excellence. Simply delivered.

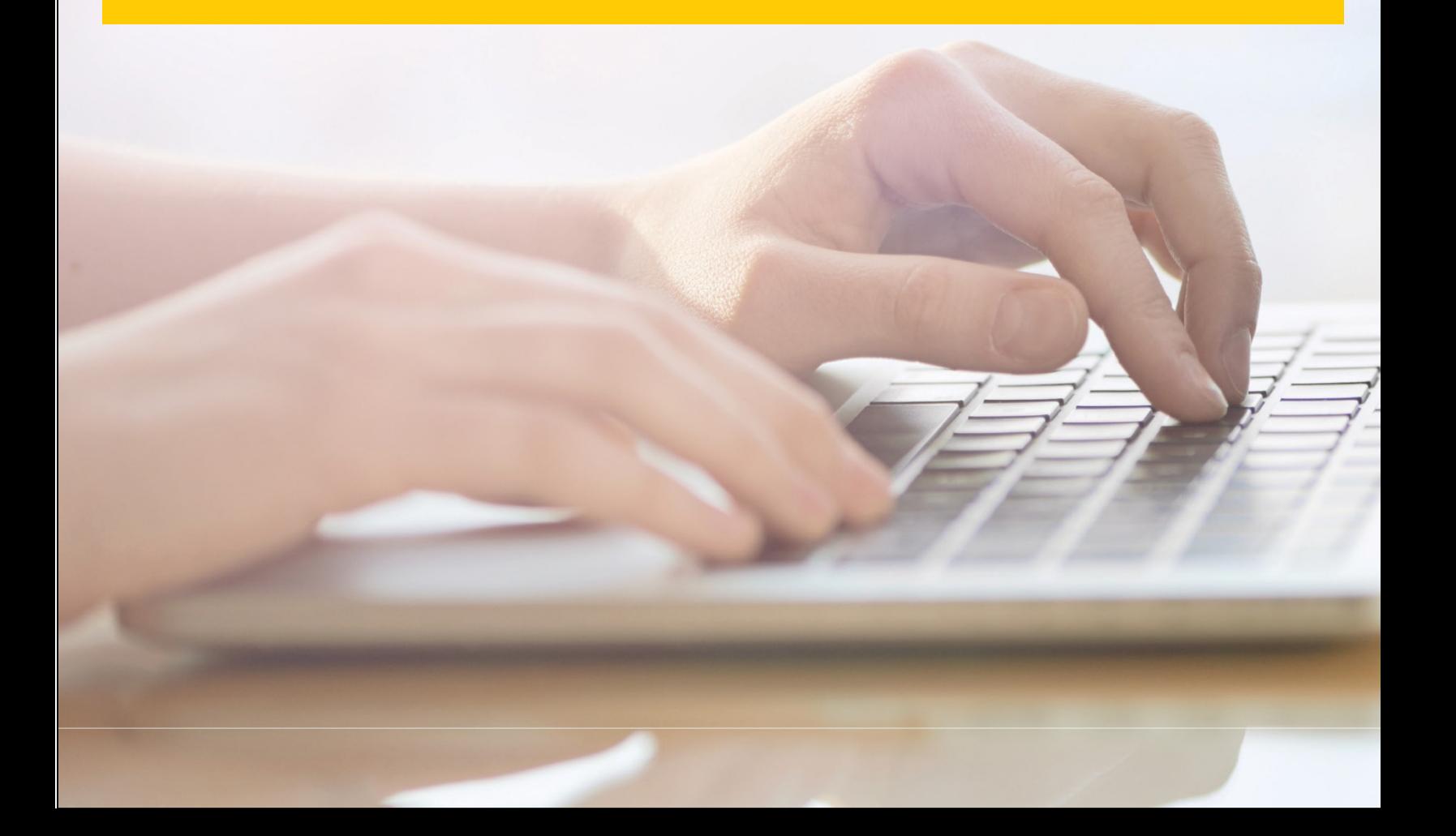

## **Shipment containing Dangerous Goods**

 Each shipment, which contains Dangerous Goods, must follow a standard procedure for creating a transport label (waybill ) .

 To create a transport label, log in to MyDHL+ with your credentials. Click **Ship -> Create a Shipment** and then follow the steps to fill in all required information about destination, content, size, and type of transport.

Dangerous Goods are declared at the **Optional Services** step. Please see marked with an arrow below:

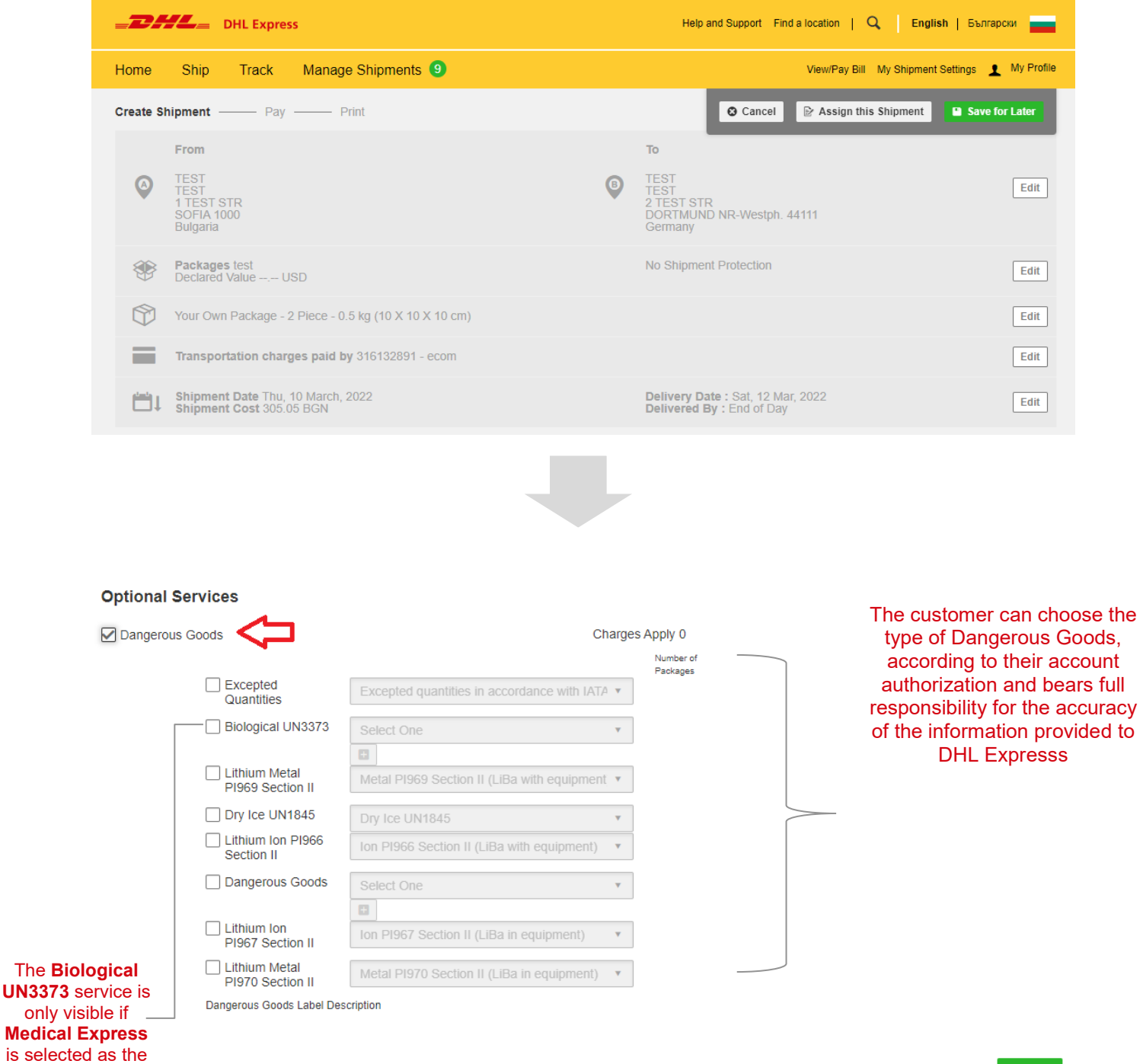

type of transport.

DHL Express Bulgaria Sofia, 1540 5 Mariya Atanasova str. <https://www.dhl.com/bg>